# **STARTKLAR FÜR DIE WEITE WELT.**

**Machen Sie Ihr deutsches PayPal-Geschäftskonto ft für den internationalen Handel.**

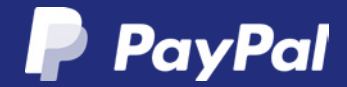

### **ALLE INHALTE AUF EINEN BLICK:**

### **1. INTERNATIONAL KOMMUNIZIEREN** 3

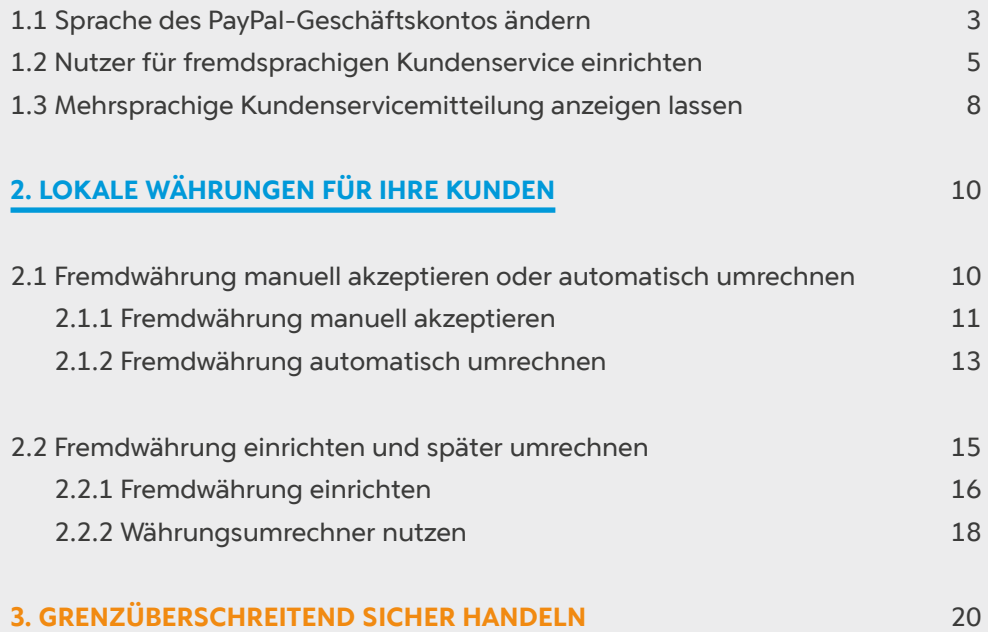

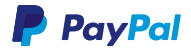

# <span id="page-2-0"></span>**1. INTERNATIONAL KOMMUNIZIEREN**

# **1.1 SPRACHE DES PAYPAL-GESCHÄFTSKONTOS ÄNDERN**

Damit Ihre fremdsprachigen Mitarbeiter mit Ihrem PayPal-Geschäftskonto arbeiten können, lässt sich die Sprache in Ihrem Konto ändern – zum Beispiel in Englisch.

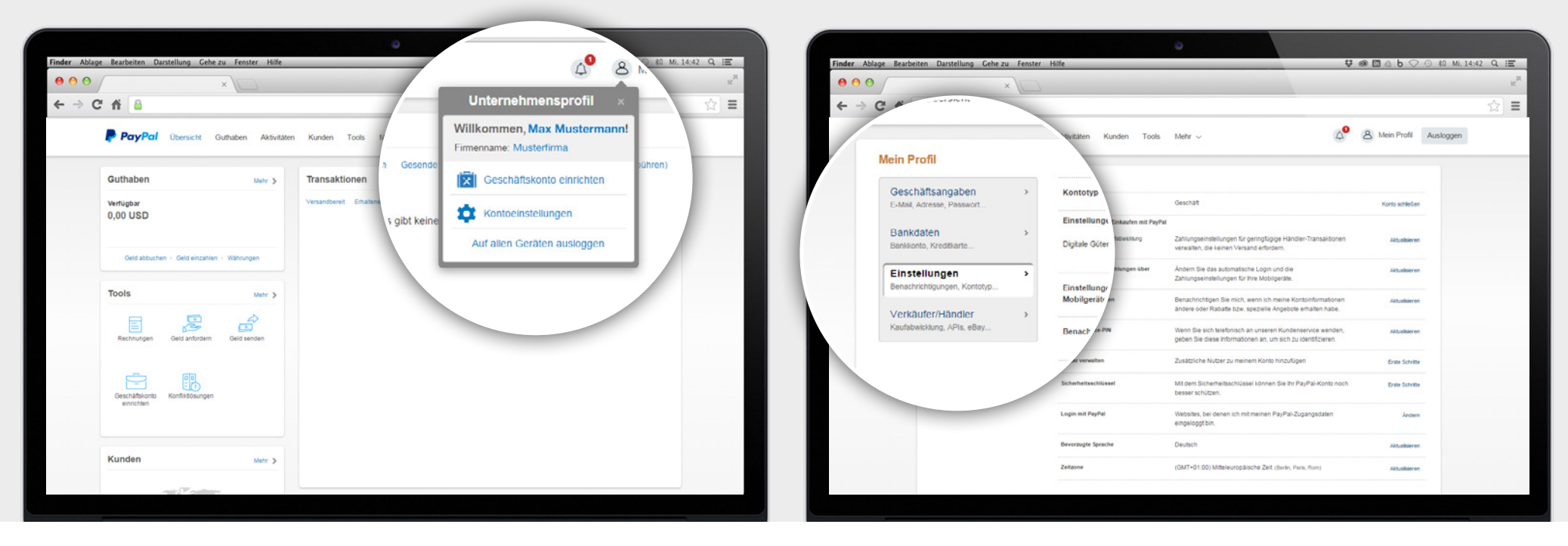

**1.** Wählen Sie in Ihrem *Unternehmensprofl > Kontoeinstellungen.* **2.** Wählen Sie *Einstellungen* in der linken Ansicht.

# **1.1 SPRACHE DES PAYPAL-GESCHÄFTSKONTOS ÄNDERN**

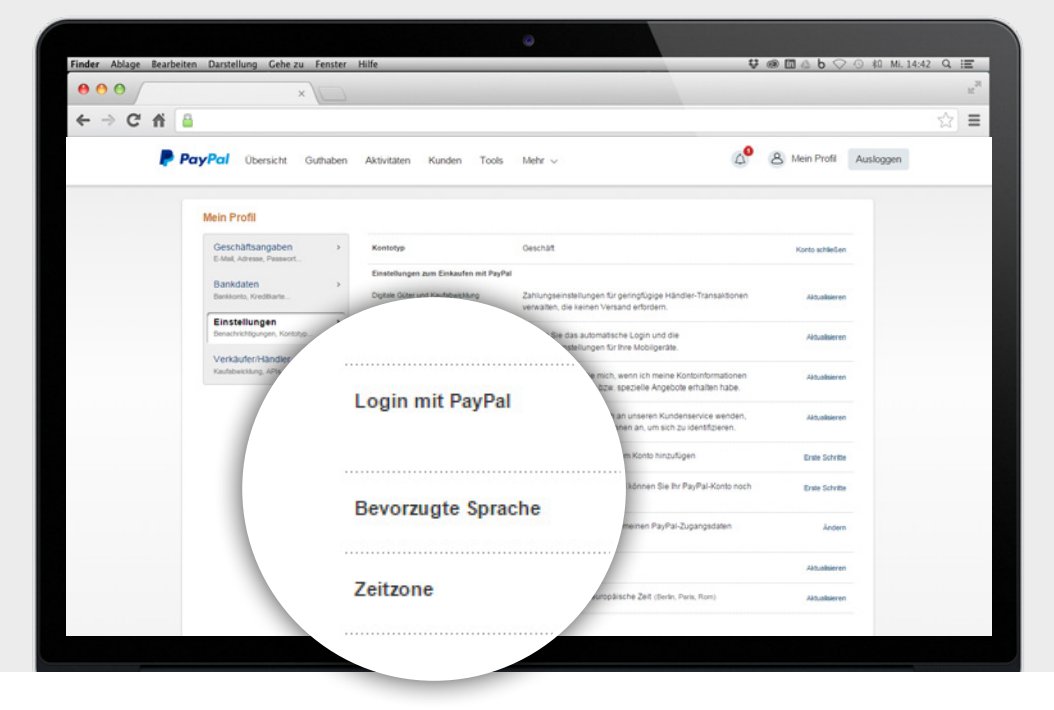

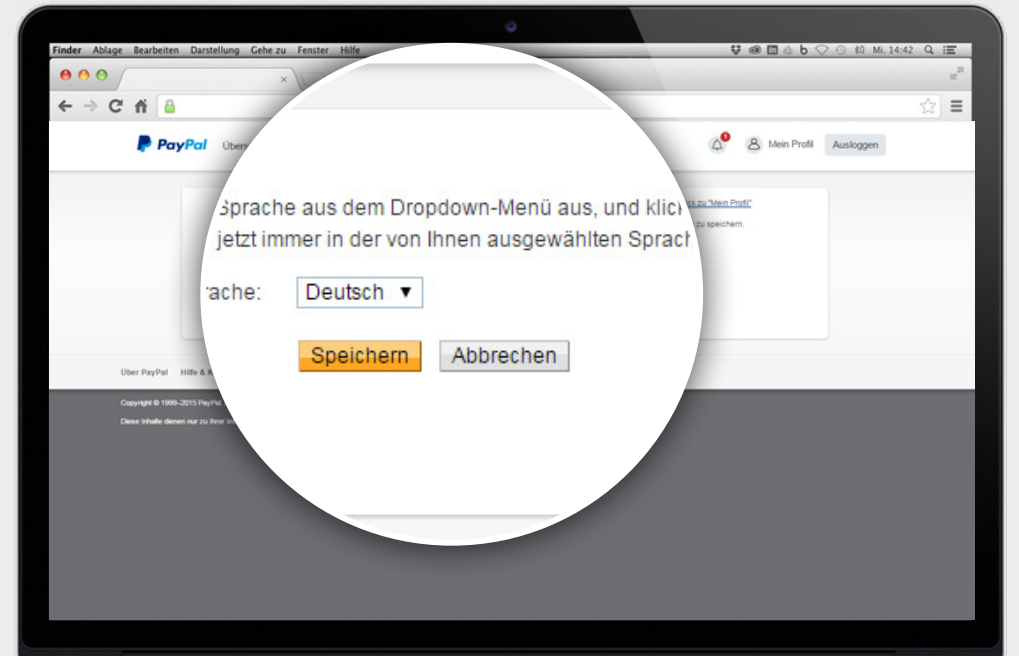

**3.** Wählen Sie *Bevorzugte Sprache* und klicken Sie auf *Aktualisieren.* **4.** Wählen Sie Deutsch oder Englisch und klicken Sie auf *Speichern.*

### <span id="page-4-0"></span>**1.2 NUTZER FÜR FREMDSPRACHIGEN KUNDENSERVICE EINRICHTEN**

Ein gut erreichbarer Kundenservice schaft Vertrauen. Idealerweise bieten Sie Ihren ausländischen Käufern einen Ansprechpartner in deren Landessprache. Wenn Sie hierfür neue Nutzer anlegen oder individuelle Zugrifsrechte vergeben möchten, erledigen Sie das ganz einfach in Ihrem PayPal-Geschäftskonto.

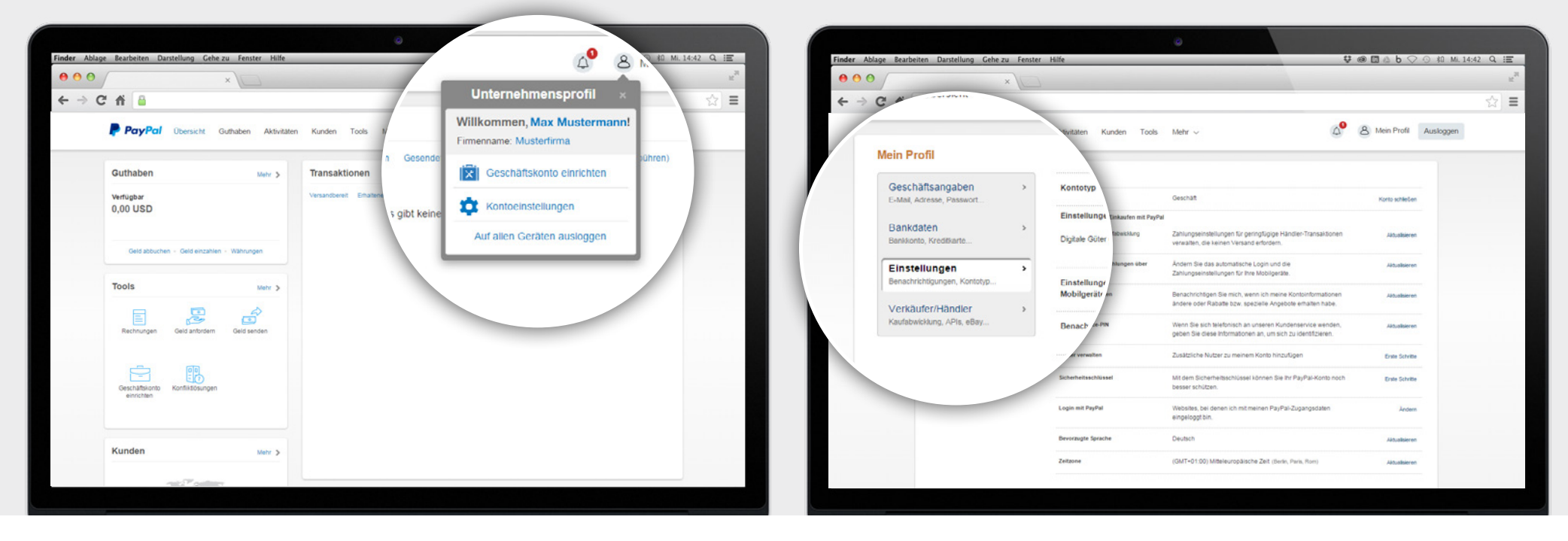

**1.** Wählen Sie in Ihrem *Unternehmensprofl > Kontoeinstellungen.* **2.** Wählen Sie *Einstellungen* in der linken Ansicht.

# **1.2 NUTZER FÜR FREMDSPRACHIGEN KUNDENSERVICE EINRICHTEN**

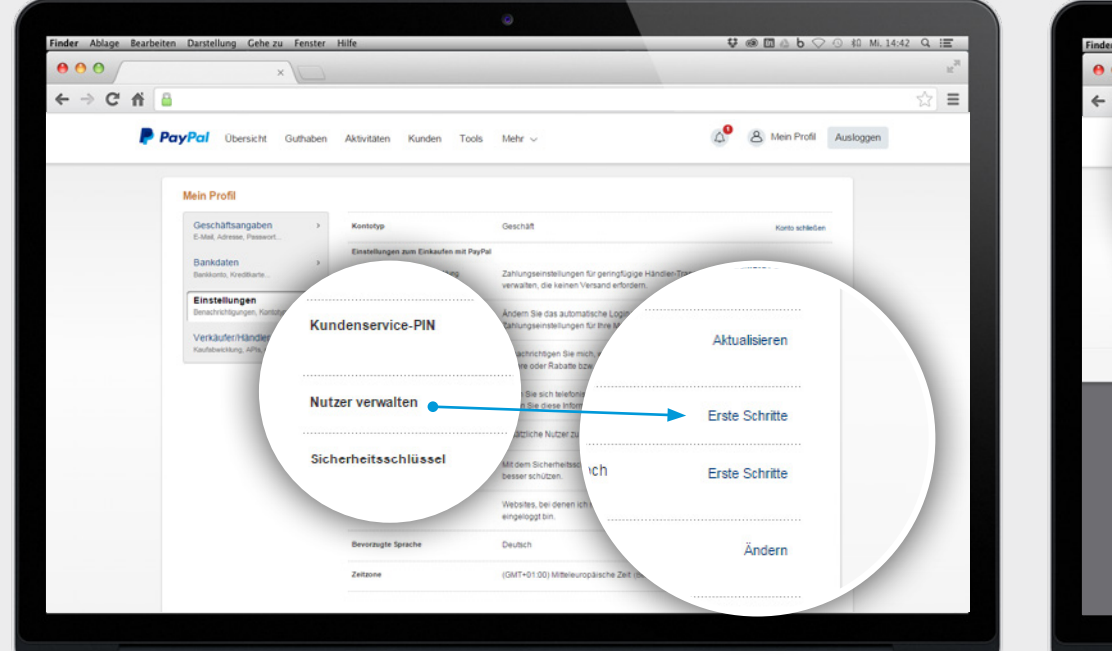

**3.** Wählen Sie bei *Nutzer verwalten > Erste Schritte.* **4.** Wählen Sie dann *Nutzer hinzufügen.*

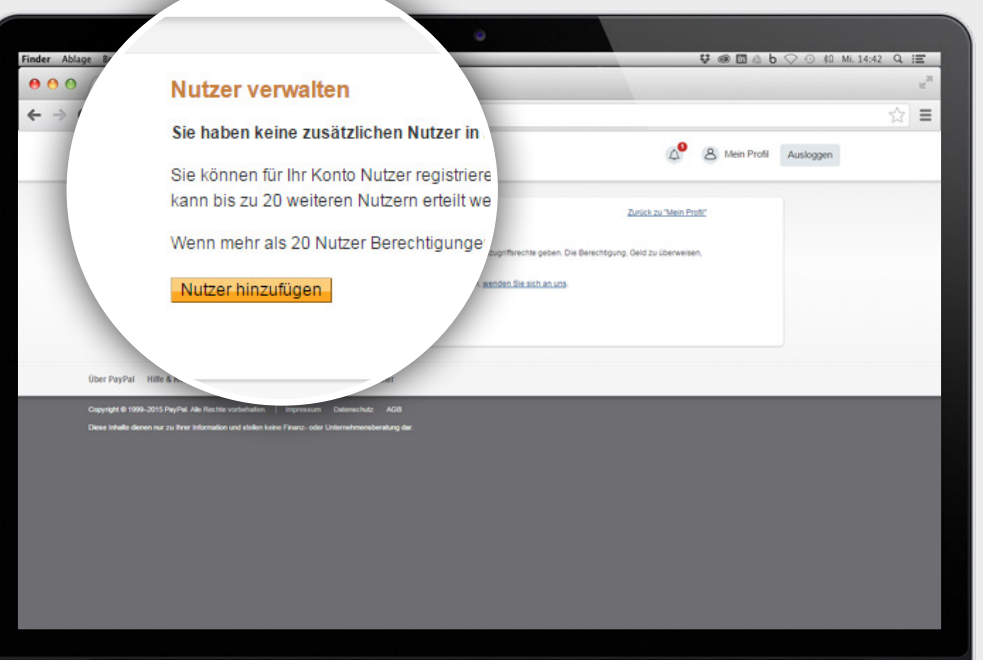

# **1.2 NUTZER FÜR FREMDSPRACHIGEN KUNDENSERVICE EINRICHTEN**

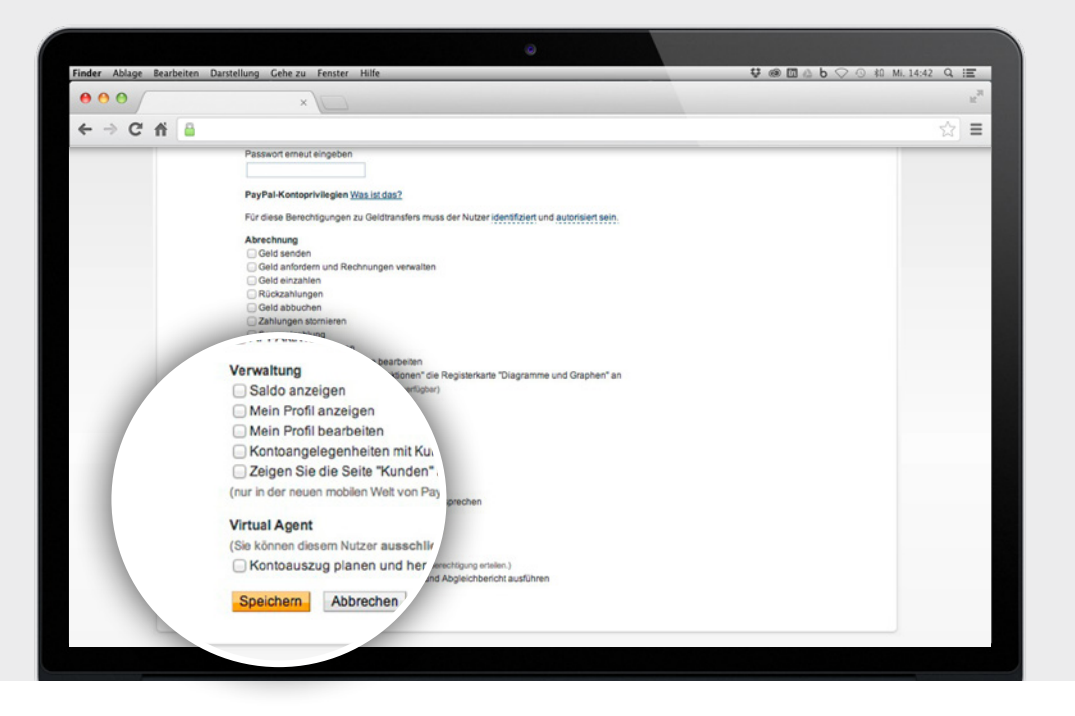

**5.** Weisen Sie die gewünschten Zugrifsrechte zu und klicken Sie auf *Speichern.*

### **P** PayPal

### <span id="page-7-0"></span>**1.3 MEHRSPRACHIGE KUNDENSERVICEMITTEILUNG ANZEIGEN LASSEN**

Um Missverständnisse und Käuferschutzanträge von vornherein zu vermeiden, können Sie Kunden, die einen Antrag auf Käuferschutz stellen, eine persönliche Kundenservicemitteilung anzeigen lassen. Verweisen Sie auf Ihre Kontaktdaten und bieten Sie eine schnelle Lösung des Problems an. Wir empfehlen Ihnen, Ihre Kontaktdaten (E-Mail-Adresse und/oder Telefonnummer) mehrsprachig bereitzustellen – in Deutsch, Englisch und einer weiteren Sprache, die die meisten Ihrer internationalen Kunden verstehen.

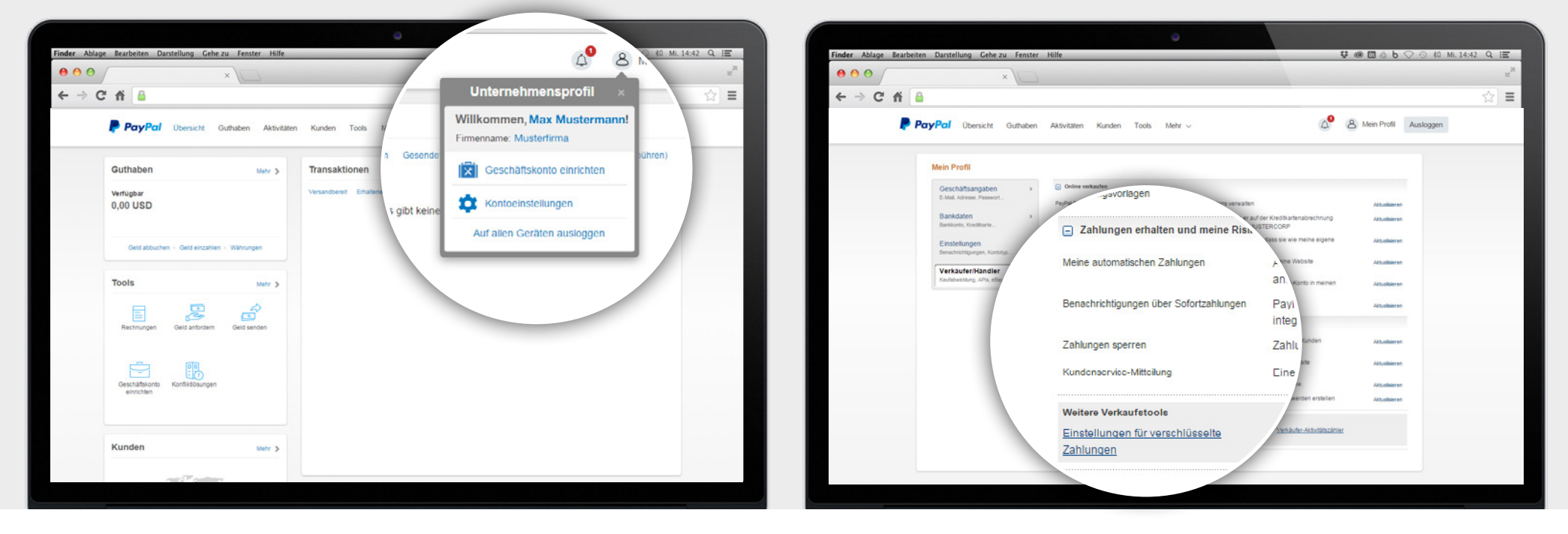

**1.** Wählen Sie in Ihrem *Unternehmensprofl > Kontoeinstellungen.*

**2.** Wählen Sie *Verkäufer/Händler* in der linken Ansicht, wählen Sie dann *Kundenservicemitteilung* und klicken Sie auf *Aktualisieren*.

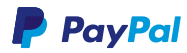

### **1.3 MEHRSPRACHIGE KUNDENSERVICEMITTEILUNG ANZEIGEN LASSEN**

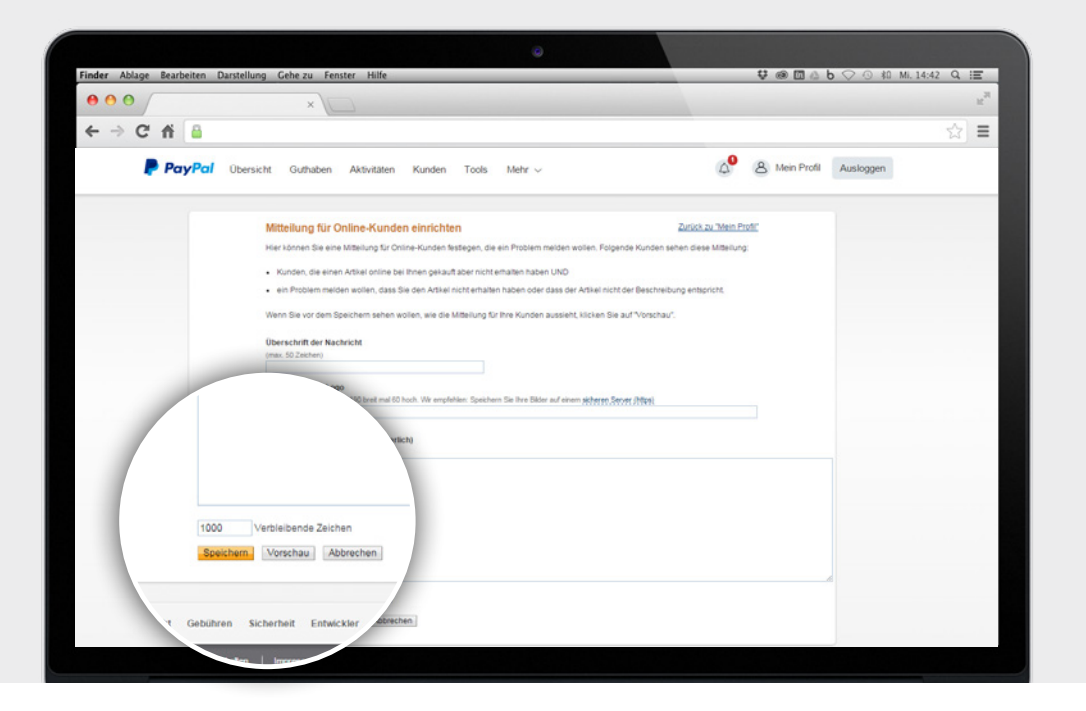

**3.** Personalisieren Sie Ihre Kundenservicemitteilung und klicken Sie auf *Speichern.*

### **P** PayPal

### **2. LOKALE WÄHRUNGEN FÜR IHRE KUNDEN**

Einen Preis in die eigene Währung umrechnen zu müssen, ist lästig. Deshalb kaufen ausländische Online-Shopper am liebsten in ihrer eigenen Währung ein. Zum Glück sind Sie darauf bestens vorbereitet, denn mit Ihrem PayPal-Geschäftskonto können Sie Zahlungen in bis zu 25 Währungen empfangen. Wenn Sie eine Zahlung in einer Fremdwährung empfangen, gibt es zwei Möglichkeiten:

### **2.1 FREMDWÄHRUNG MANUELL AKZEPTIEREN ODER AUTOMATISCH UMRECHNEN**

Die Fremdwährung wird unmittelbar nach der Transaktion zu den aktuell gültigen Gebühren und Umrechnungskursen in EUR umgerechnet. Der Betrag wird Ihrem PayPal-Geschäftskonto direkt in EUR gutgeschrieben. Dabei haben Sie folgende Optionen:

#### **[2.1.1 Fremdwährung manuell akzeptieren](#page-10-0)**

**[2.1.2](#page-12-0) Fremdwährung automatisch umrechnen**

### **2.2 FREMDWÄHRUNG EINRICHTEN UND SPÄTER UMRECHNEN**

Für die wichtigsten Währungen können Sie einen Währungssaldo in Ihrem PayPal-Geschäftskonto anlegen. Zahlungseingänge in dieser Fremdwährung werden dann nicht mehr umgerechnet, sondern Ihrem Geschäftskonto direkt in fremder Währung gutgeschrieben. **Der Vorteil:** Sie können die Umrechnung in EUR zu einem günstigen Zeitpunkt selbst veranlassen.

#### **2.2.1 [Fremdwährung einrichten](#page-15-0)**

#### **2.2.2 [Währungsumrechner](#page-17-0) nutzen**

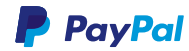

## <span id="page-10-0"></span>**2.1.1 FREMDWÄHRUNG MANUELL AKZEPTIEREN**

Sie haben eine Zahlung in einer Fremdwährung erhalten und möchten diese Ihrem Geschäftskonto umgehend in EUR gutschreiben? Dazu müssen Sie die Zahlung akzeptieren.

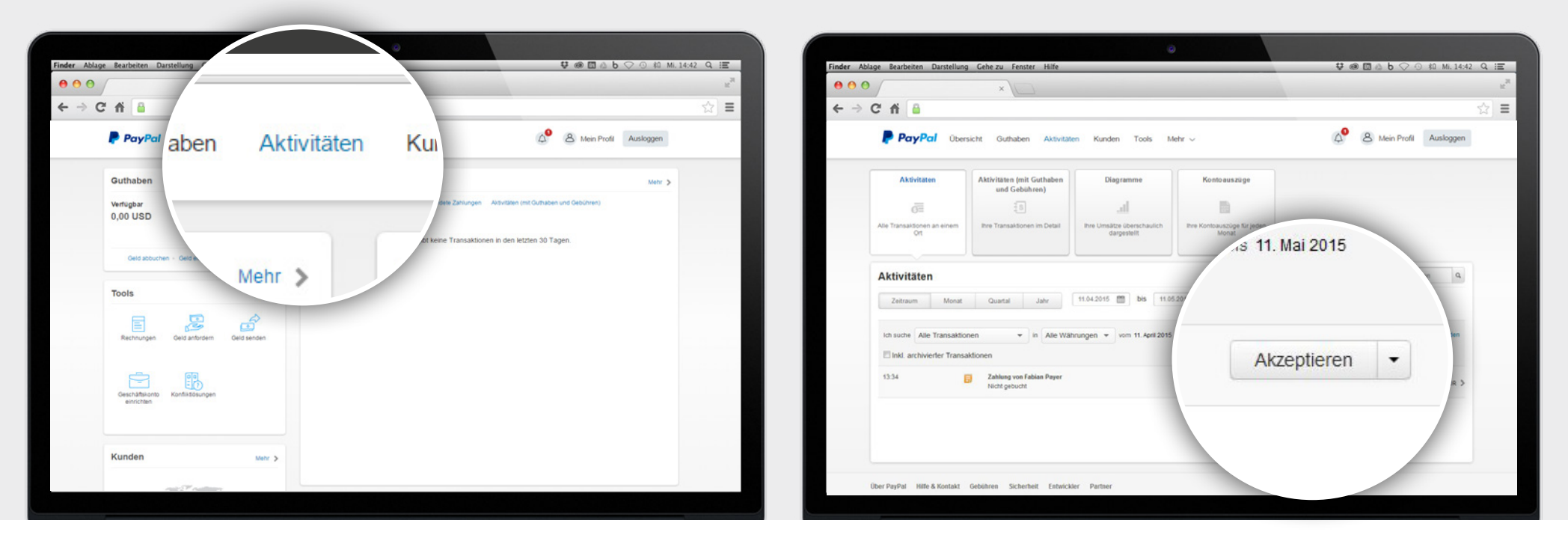

**1.** Wählen Sie hierzu den Menüpunkt *Aktivitäten.*

**2.** Suchen Sie in der Transaktionsübersicht nach der ofenen Zahlung und wählen Sie *Akzeptieren.*

# **2.1.1 FREMDWÄHRUNG MANUELL AKZEPTIEREN**

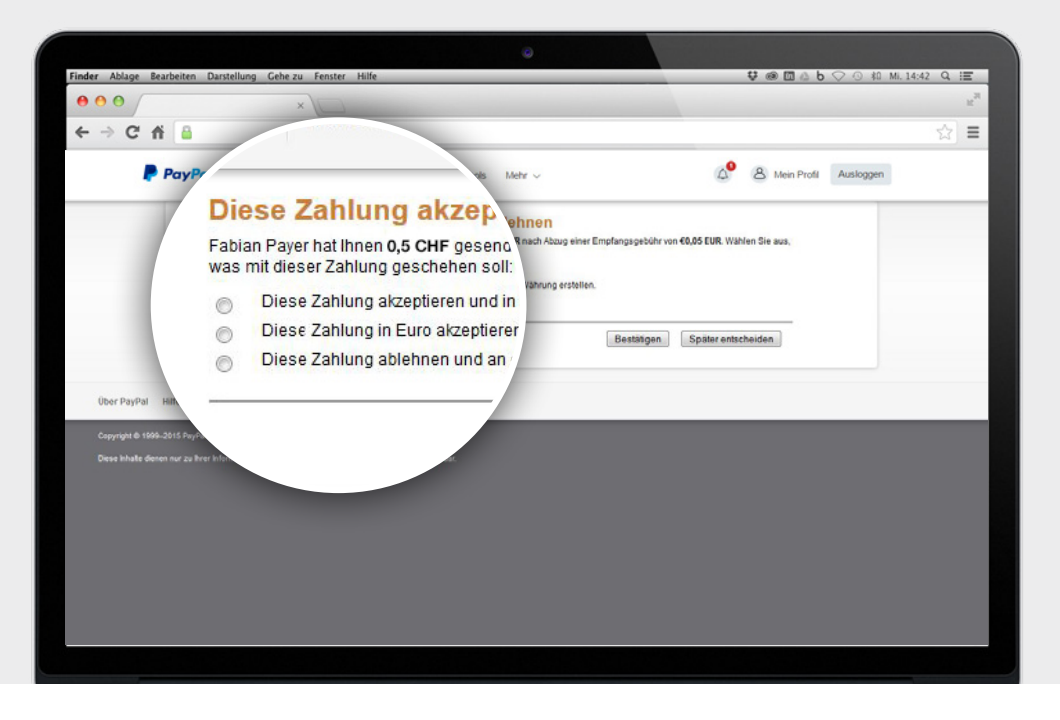

**3.** Wählen Sie die Option *Diese Zahlung akzeptieren und in EUR umrechnen* aus und dann *Bestätigen*.

Der Betrag wird zu den aktuell gültigen Konditionen umgerechnet und Ihrem PayPal-Geschäftskonto gutgeschrieben.

### **GEBÜHREN UND UMRECHNUNGSRATEN**

Wenn Sie Zahlungen aus dem Ausland empfangen, fällt eine länderabhängige Grenzüberschreitungsgebühr an. Für Währungsumrechnungen wird außerdem eine Wechselkursgebühr berechnet. Diese fällt während einer Transaktion an (bei sofortiger Umrechnung) – oder sobald Sie in Ihrem PayPal-Konto Guthaben zwischen verschiedenen Währungen übertragen. Wir aktualisieren die Umrechnungskurse zweimal täglich – mit dem Währungsumrechner können Sie diese jederzeit abrufen.

### **[Mehr zu Gebühren](http://www.paypal.de/Gebuehren)**

### **PayPal**

# <span id="page-12-0"></span>**2.1.2 FREMDWÄHRUNG AUTOMATISCH UMRECHNEN**

Sie können die sofortige Währungsumrechnung als Standard festlegen, sodass Sie nicht mehr jede Zahlung einzeln bestätigen müssen. Das empfehlt sich, wenn Sie regelmäßig Zahlungen in Fremdwährungen empfangen und/oder keine größeren Beträge anfallen.

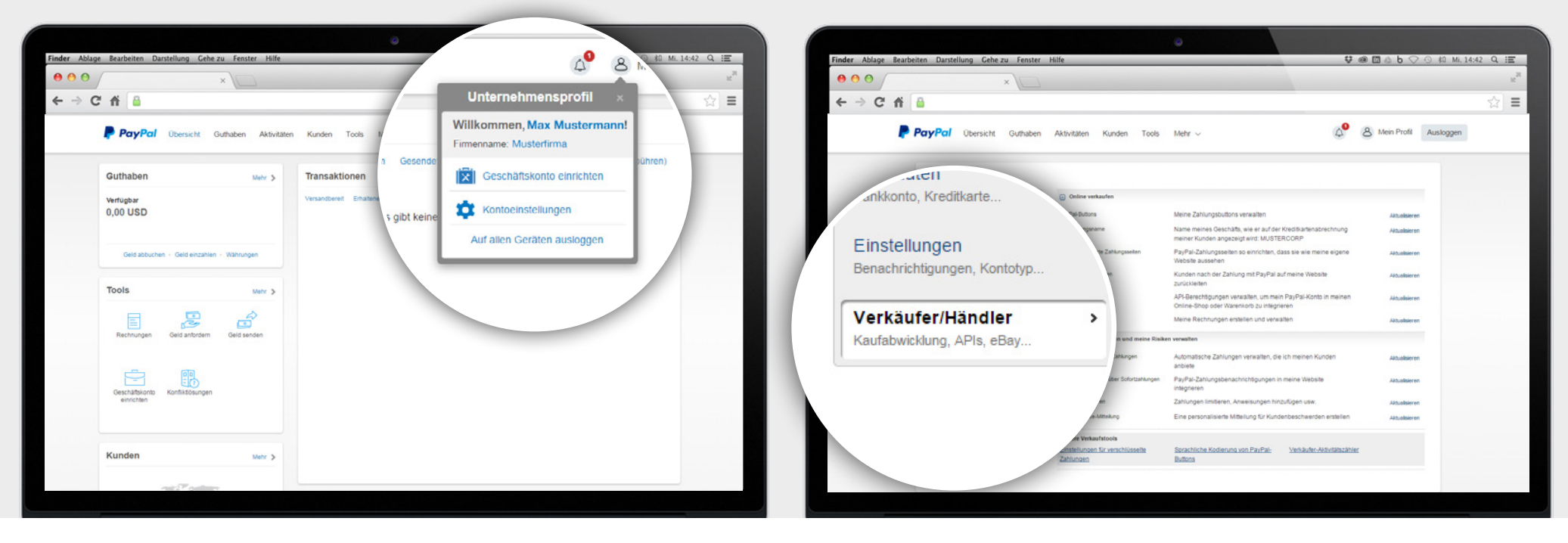

**1.** Wählen Sie in Ihrem *Unternehmensprofl > Kontoeinstellungen.* **2.** Wählen Sie *Verkäufer/Händler*.

# **2.1.2 FREMDWÄHRUNG AUTOMATISCH UMRECHNEN**

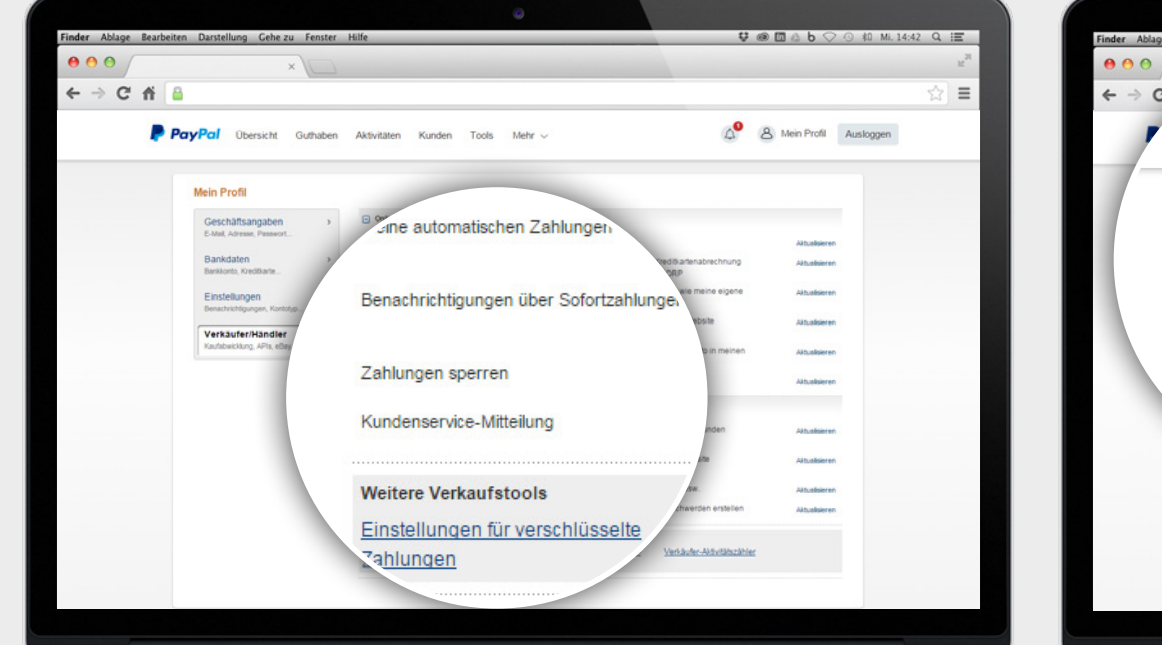

**3.** Wählen Sie *Zahlungen sperren* und klicken Sie auf *Aktualisieren.*

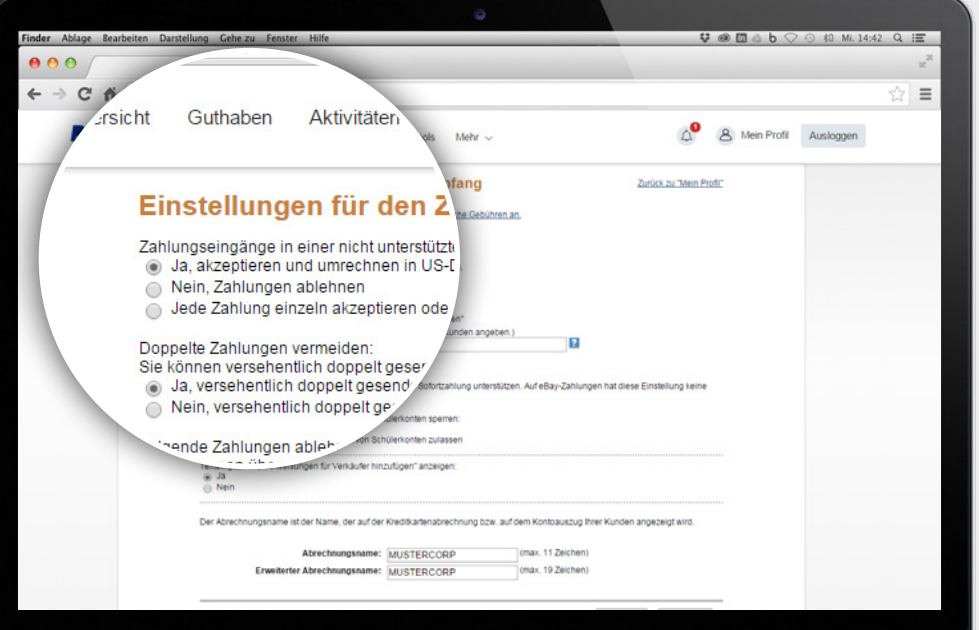

**4.** Wählen Sie unter *Zahlungseingänge in einer nicht unterstützten Währung zulassen* die Option *Ja, akzeptieren und umrechnen*.

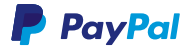

# <span id="page-14-0"></span>**2.2 FREMDWÄHRUNG EINRICHTEN UND SPÄTER UMRECHNEN**

Für die wichtigsten Fremdwährungen können Sie einen Währungssaldo in Ihrem PayPal-Geschäftskonto anlegen. Zahlungen in dieser Währung werden dann nicht mehr umgerechnet, sondern Ihrem Geschäftskonto direkt in der Fremdwährung gutgeschrieben. **Der Vorteil:** Die Umrechnung können Sie später zu jedem beliebigen Zeitpunkt selbst vornehmen.

### **ALLE WÄHRUNGEN, DIE SIE IN IHREM PAYPAL-GESCHÄFTSKONTO EINRICHTEN KÖNNEN:**

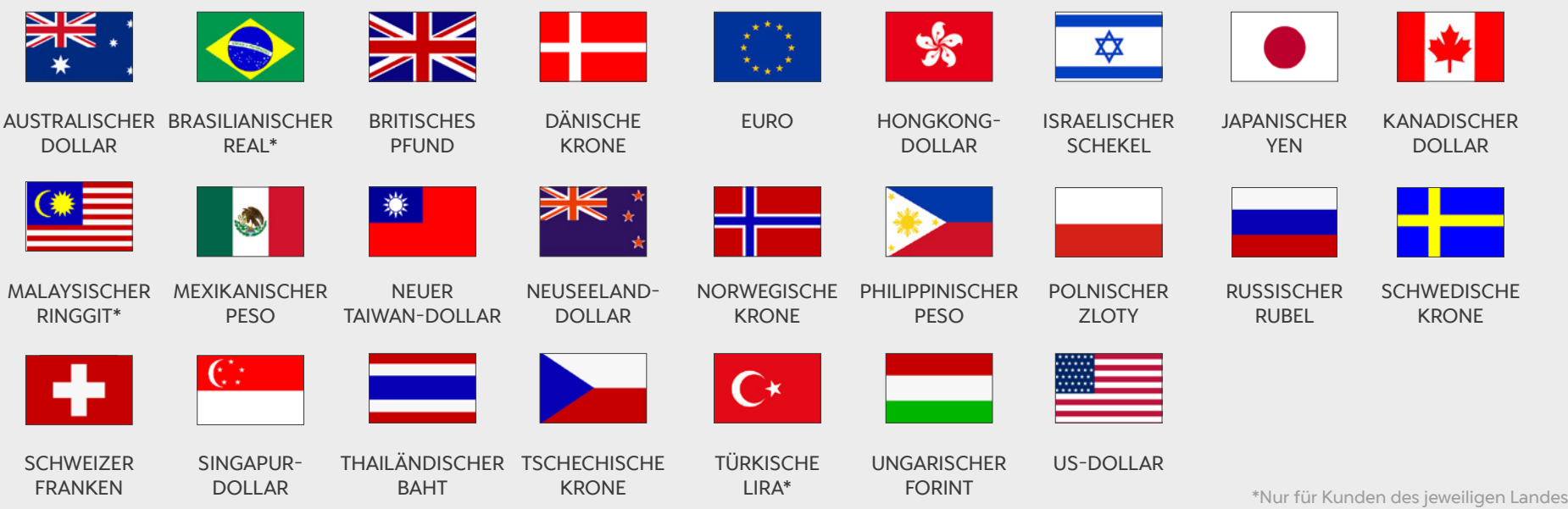

# <span id="page-15-0"></span>**2.2.1 FREMDWÄHRUNG EINRICHTEN**

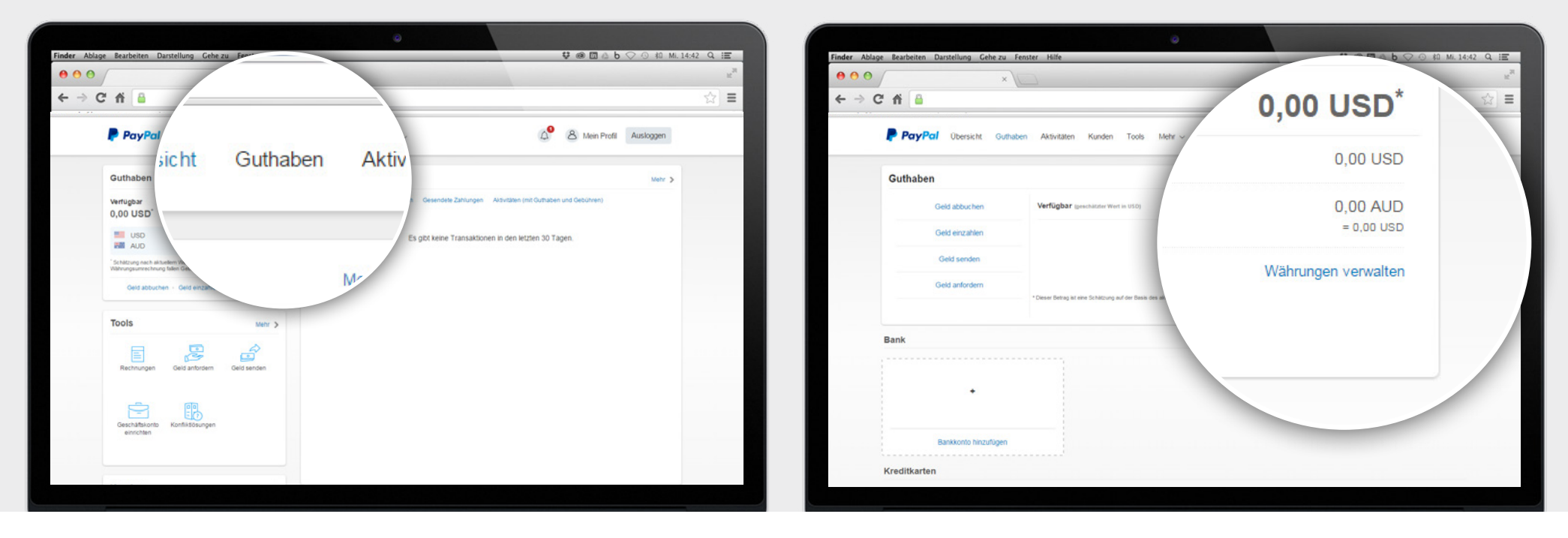

**1.** Wählen Sie in Ihrem PayPal-Geschäftskonto *Guthaben*. **2.** Klicken Sie rechts auf *Währungen verwalten*.

# **2.2.1 FREMDWÄHRUNG EINRICHTEN**

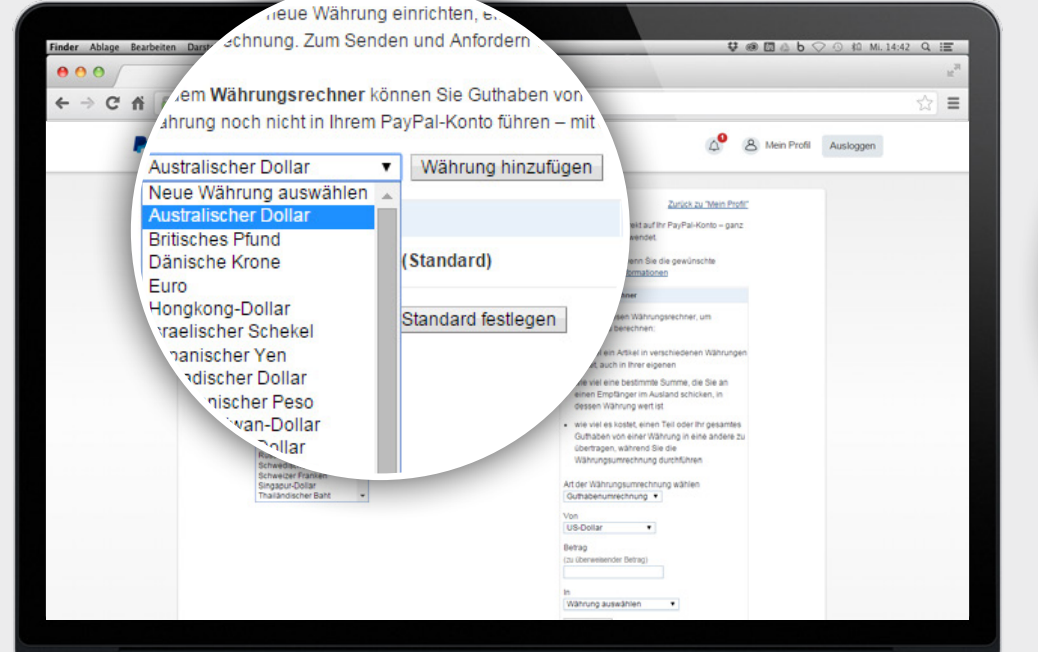

**3.** Wählen Sie die gewünschte Fremdwährung und klicken Sie auf *Währung hinzufügen*.

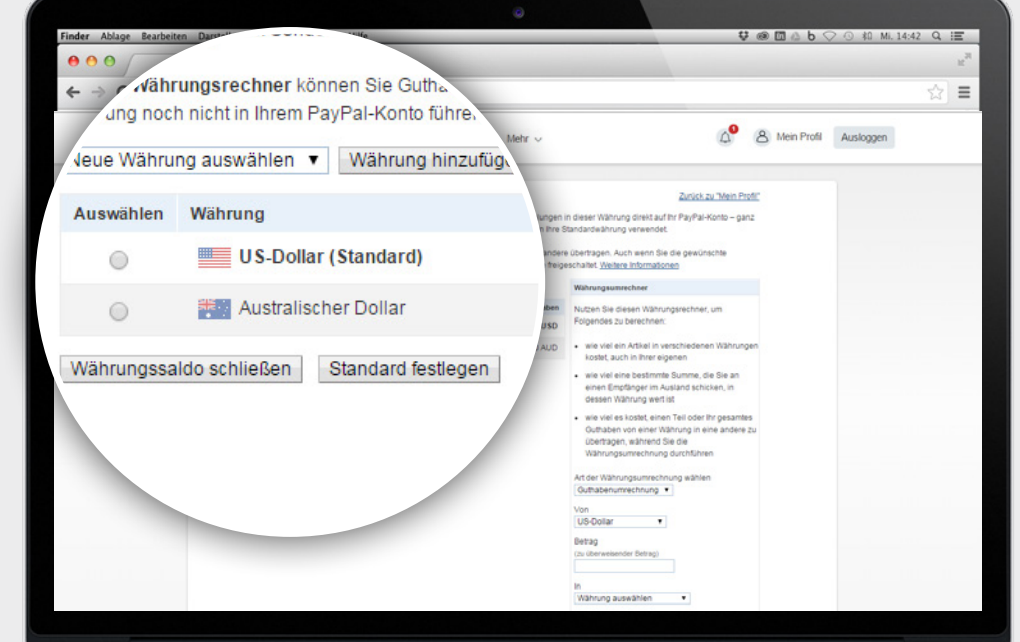

**4.** Ab sofort wird in Ihrem PayPal-Geschäftskonto für die gewählte Fremdwährung ein eigener Währungssaldo geführt.

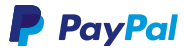

# <span id="page-17-0"></span>**2.2.2 WÄHRUNGSUMRECHNER NUTZEN**

Mit dem Währungsumrechner haben Sie den Gegenwert Ihres Guthabens in Fremdwährungen jederzeit im Blick. Darüber hinaus können Sie Guthaben zwischen verschiedenen Währungen übertragen oder den Wert eines Artikels in einer anderen Währung berechnen.

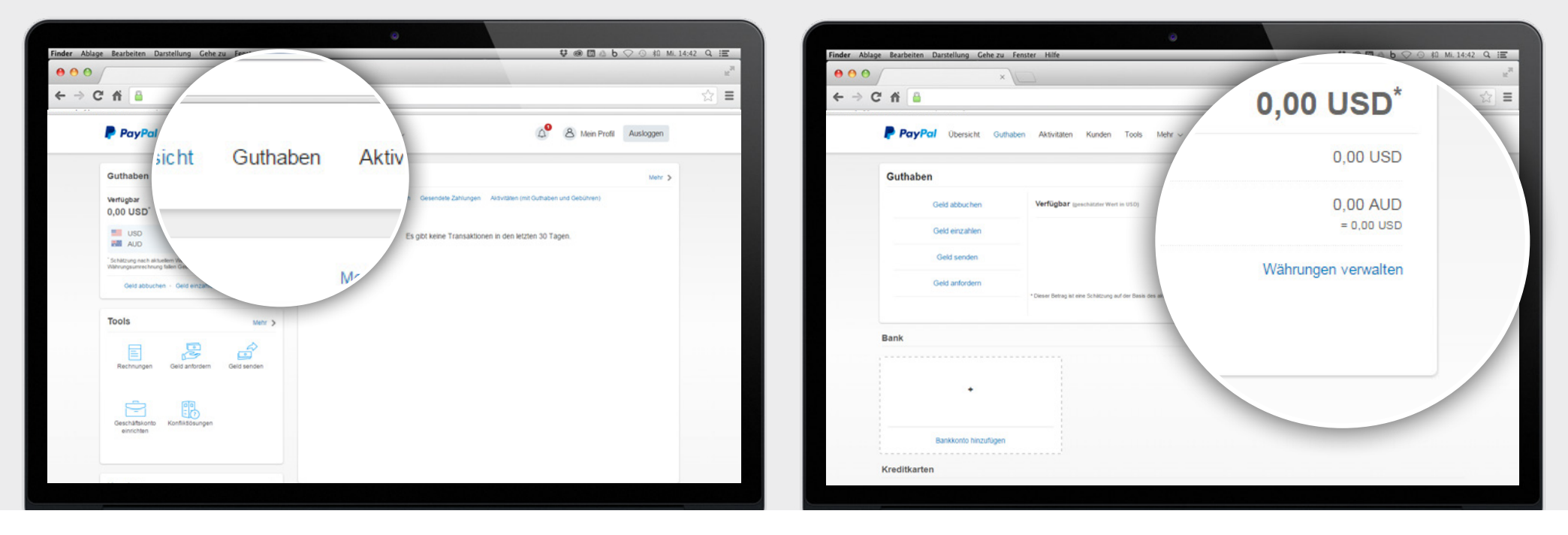

**1.** Wählen Sie in Ihrem PayPal-Geschäftskonto *Guthaben*. **2.** Klicken Sie rechts auf *Währungen verwalten*.

# **2.2.2 [WÄHRUNGSUMRECHNER](#page-17-0) NUTZEN**

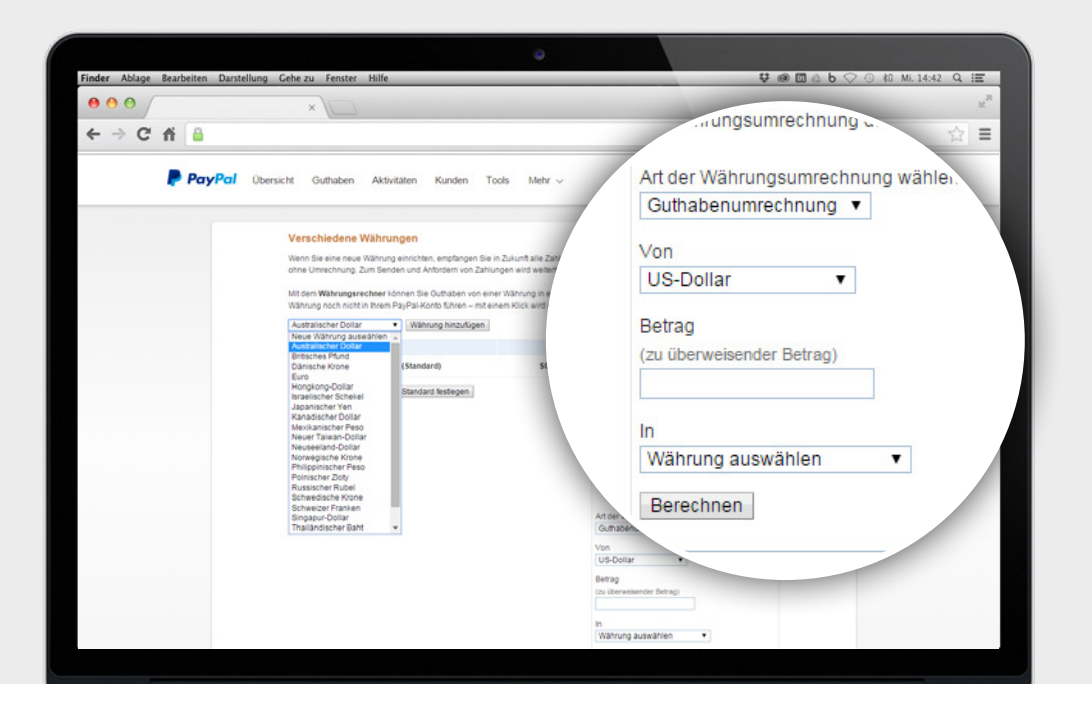

**3.** Wählen Sie die *Art der Währungsumrechnung* und die gewünschte Fremdwährung, geben Sie den Betrag ein und klicken Sie auf *Berechnen*.

### **P** PayPal

# **3. GRENZÜBERSCHREITEND SICHER HANDELN**

Damit Sie auch im grenzüberschreitenden Handel keine schlechten Erfahrungen machen müssen, bieten wir Ihnen nicht nur den PayPal-Verkäuferschutz, sondern haben Ihnen hier auch einige Tipps und Hinweise zusammengestellt:

### **PAYPAL-VERKÄUFERSCHUTZ**

Die gute Nachricht: Genau wie im Inland sind Sie auch bei internationalen Transaktionen durch den **[PayPal-](https://www.paypal.com/de/webapps/mpp/seller-protection)[Verkäuferschutz](https://www.paypal.com/de/webapps/mpp/seller-protection)** abgesichert. Dies gilt für alle physischen Güter gemäß unseren **a[llgemeinen](http://www.paypal.de/AGB)  [Geschäftsbedingungen.](http://www.paypal.de/AGB)**

### **BETRUGSVORSORGE**

Um sich vor betrügerischen Käufern zu schützen, empfehlen wir Ihnen, Vorsorgemaßnahmen zu trefen: Nutzen Sie Blacklists und andere Filtermethoden in Ihrem Shop-System. Planen Sie Puferzeiten vor dem Versand ein, wenn Sie größere grenzüberschreitende Zahlungen erhalten.

### **RÜCKERSTATTUNGEN**

Sie sollten Rückerstattungen immer über die zugehörige Transaktionsnummer vornehmen. Falls ein Kunde eine zurückgesendete Ware erneut kaufen möchte, sollte er erneut über Ihren Online-Shop bestellen, statt die Funktion *Geld senden* zu nutzen. Nur so sind Sie durch den PayPal-Verkäuferschutz abgesichert.

#### **E-MAIL-VERKEHR**

Wenn Sie eine **[verdächtige](https://www.paypal.com/de/webapps/mpp/phishing)  [E-Mail](https://www.paypal.com/de/webapps/mpp/phishing)** erhalten, etwa eine E-Mail, von der Sie glauben, dass sie nicht von PayPal kommt, seinen Sie vorsichtig. Leiten Sie die Original-E-Mail, ohne den Anhang zu öfnen, an **[spoof@paypal.com](mailto:spoof%40paypal.com?subject=)** weiter.

[PayPal-Verkäuferschutz:](https://www.paypal.com/de/webapps/mpp/seller-protection) https://www.paypal.com/de/webapps/mpp/seller-protection Allgemeine Geschäftsbedingungen: http://www.paypal.de/AGB Verdächtige E-Mails: https://www.paypal.com/de/webapps/mpp/phishing

# **AUF ZU NEUEN KUNDEN.**

Wir wünschen Ihnen viel Erfolg beim internationalen Handel. Mehr Anleitungen, Infos und Lösungen fnden Sie auf **<www.paypal.de/weltweitverkaufen>.**

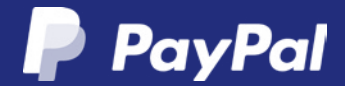